## Obračun troškova i knjiženje naloga za službeni put

Last Modified on 22/11/2019 9:30 am CET

Nakon povratka sa službenog puta potrebno je uneti troškove sa službenog puta putanjom:

Poslovanje > Službena putovanja > Klik na Izdat nalog za službeno putovanje (prema statusu) > Tro**š**kovi i izve**š**taj

Potrebno je uneti podatke sa službenog puta (dnevnica, drugi troškovi...). Zatim je neophodno kliknuti na Predlo**ž**i obra**č**un.

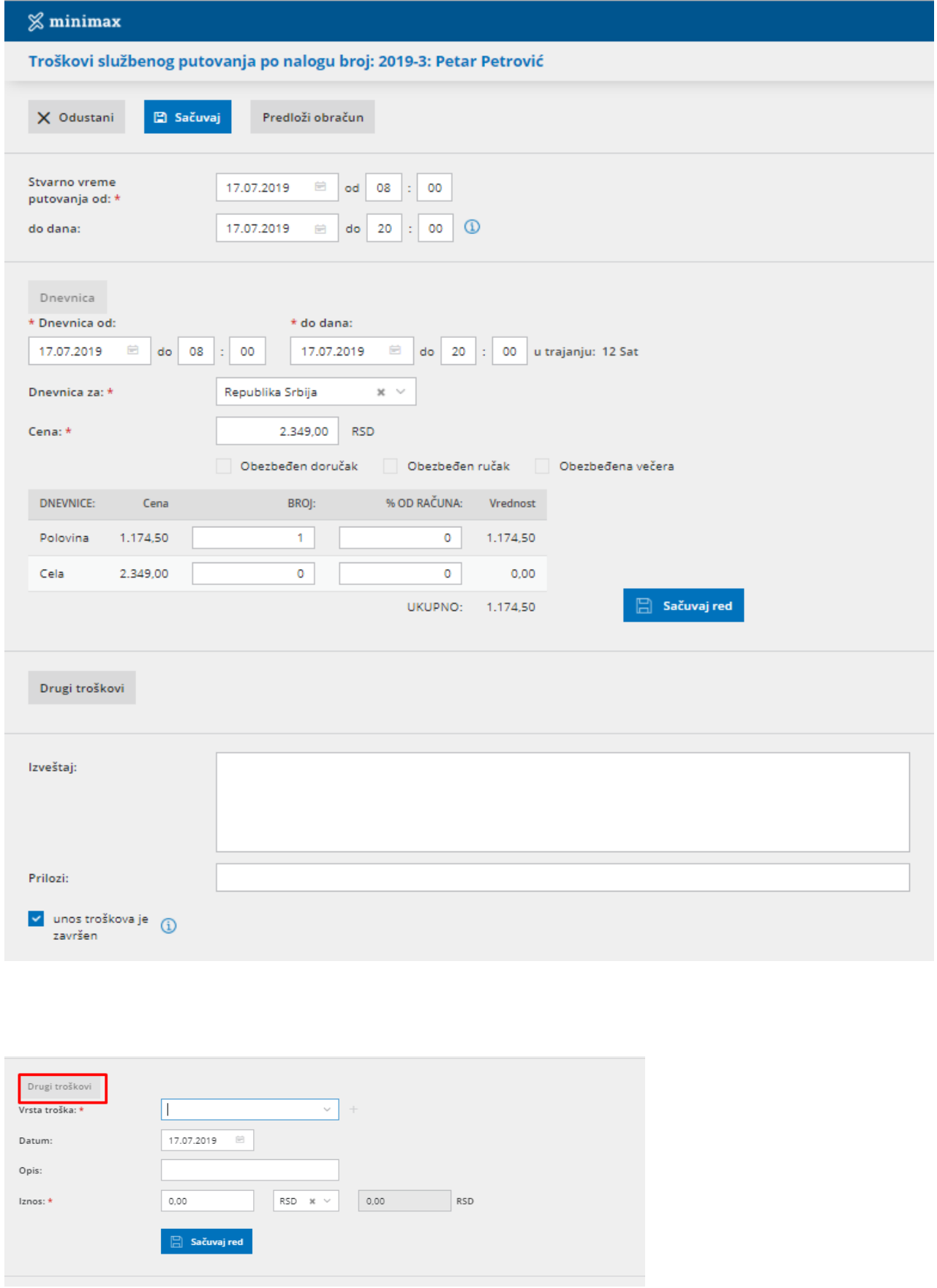

Kada su unešeni svi podaci za troškove sa službenog puta, potrebno je kliknuti

na Sa**č**uvaj.

Da bi se proknjižilo službeno putovanje potrebno je kliknuti na Obra**č**unaj u konkretnom službenom putovanju.

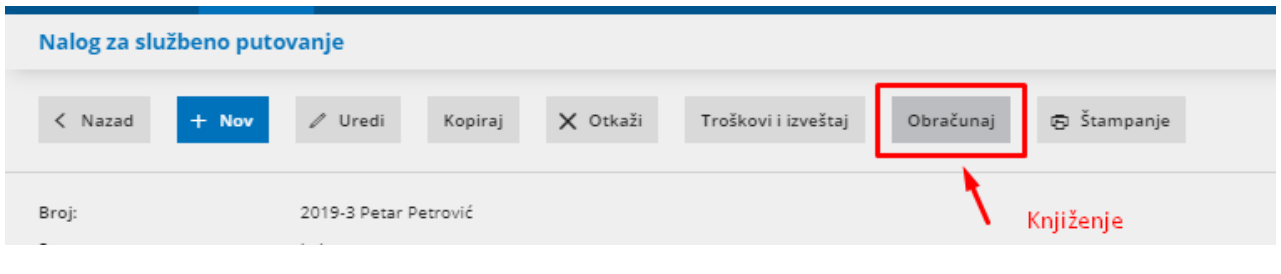